# **Multi Node Kubernetes developer environment - using VBox /Vagrant/CoreOS**

#### **Features of an Effective a Developer Environment**

- Convenience and Productive
	- Fast/Easy to install everthing for development included by default
	- Fast/Easy to start/stop/update/teardown
	- Ability to reproduce and share environments
	- Easy to manipulate multiple instances/environments and operate simultaneously
		- (golden/dev/test/experimental), compare/contrast/diff environments
			- experiment with federation and multi-site deployments in DevEnv
	- Export/Import/shareable instances reproducable in many contexts
		- Share with others, publish, reproducable environment as part of bug reports, ...
- Reliability and Isolation
	- o Instances isolated from each other and the developers system and from on-line requirements
	- Encapsulated full environment enclused in the developer environment ■ Run multiple clusters in a laptop in an airplane disconnected from internet
	- o Intentional upgrade process avoid breaking auto-update
	- (not automated), encapsulated (minimal dependencies on external system/tools)
- Accuracy and Portability
	- $\circ$  Represents the 'production' implementation of the system as closely as possible
	- Run in all popular developer laptops/system/OS combinations
		- Windows, Linux, Mac, ...
	- Developments in DevEnv are directly applicable to production systems
	- Support development at all-levels as closely as possible
		- system-level, operations-level, apps, user-facing, and development at all levels
- Extensibility Ability to extend and customize the platform as well as the developer environment
	- <sup>o</sup> I.e. no specific tool or model lock-in, freedom to change  $\circ$  Network - emulate multiple physical networks, ability to change k8s network plugins
	- o Distributed Emulate multi-site, multi-instance in dev
		- Federation, Distributed/federated/multi-site/edge-oriented development and testing

### **Some Developer Use Cases**

- Development of WB API/Web services
- Development of integration with external storage/compute DataDNS
- Experimentation with K8s Federation Federating multiple clusters and and A/B (reference/experimental) dev/testing in a developer environment
- Experimentation/development of in-cluster system services: services in k8s that support NDS-level services
- $\circ$  gluster automation, PVCs and alternate storage/volume models in WB, in-cluster authz/authn, network policy security, ...
- Test/Evaluation of systems-level SW: New k8s versions, different container runtimes/plugins, different network overlay plugins

5 minutes to a running multi-node cluster that can run in your laptop. VBox machines running CoreOS on host-local networking, not exposed to internet. Notes below for other options.

Here is the recipe, adapted from the official instructions here:<https://coreos.com/kubernetes/docs/latest/kubernetes-on-vagrant.html>

- 1. Install VirtualBox
- 2. Install Vagrant
	- a. Check vagrant: "vagrant box list"
- 3. Install kubectl
	- a. curl -O <https://storage.googleapis.com/kubernetes-release/release/v1.5.2/bin/linux/amd64/kubectl> b. install in /usr/local/bin or your favorite spot in your PATH
- 4. git clone<https://github.com/coreos/coreos-kubernetes.git>
- 5. cd multinode/vagrant
- 6. vagrant box add [http://alpha.release.core-os.net/amd64-usr/current/coreos\\_production\\_virtualbox.json](http://alpha.release.core-os.net/amd64-usr/current/coreos_production_virtualbox.json)
	- a. will download CoreOS for virtualbox
- 7. cp config.rb.sample to config.rb and edit:
	- a. Pick the channel and node sizes and counts according to your laptop resources (primarily memory), here's one example:

\$update\_channel="alpha"

\$controller\_count=1

\$controller\_vm\_memory=512

\$worker\_count=2

\$worker\_vm\_memory=1024

\$etcd\_count=1

\$etcd\_vm\_memory=512

8. Good to check your networking for collisions on unrouted address ranges that you'll encounter at work, home, etc.

- a. The default VM network specs are in the Vagrantfile: 172.17.4/24
- vagrant up --provider virtualbox

9.

- 10. export KUBECONFIG="\${KUBECONFIG}:\$(pwd)/kubeconfig"
	- a. Alt: Add the config to any existing ~/.kube/config if you are working with multiple clusters and or namespaces (kubectl set-cluster, kubectl set-context, etc.)
- 11. Should be operational, some useful commands (use in the multinode/vagrant path)
	- a. vagrant ssh c1 (or the other names) to get into coreos
	- b. vagrant status
	- c. vagrant suspend/resume
		- i. Once in a while net doesn't come back, and kubectl says:

ii. In this case you can vagrant halt, vagrant up The connection to the server 172.17.4.101:443 was refused - did you specify the right host or port?

- d. vagrant destroy (obliterates)
	- i. Just vagrant up and restart afresh

## **Comparison to Hyperkube (container-based) local install**

Advantages to local container options:

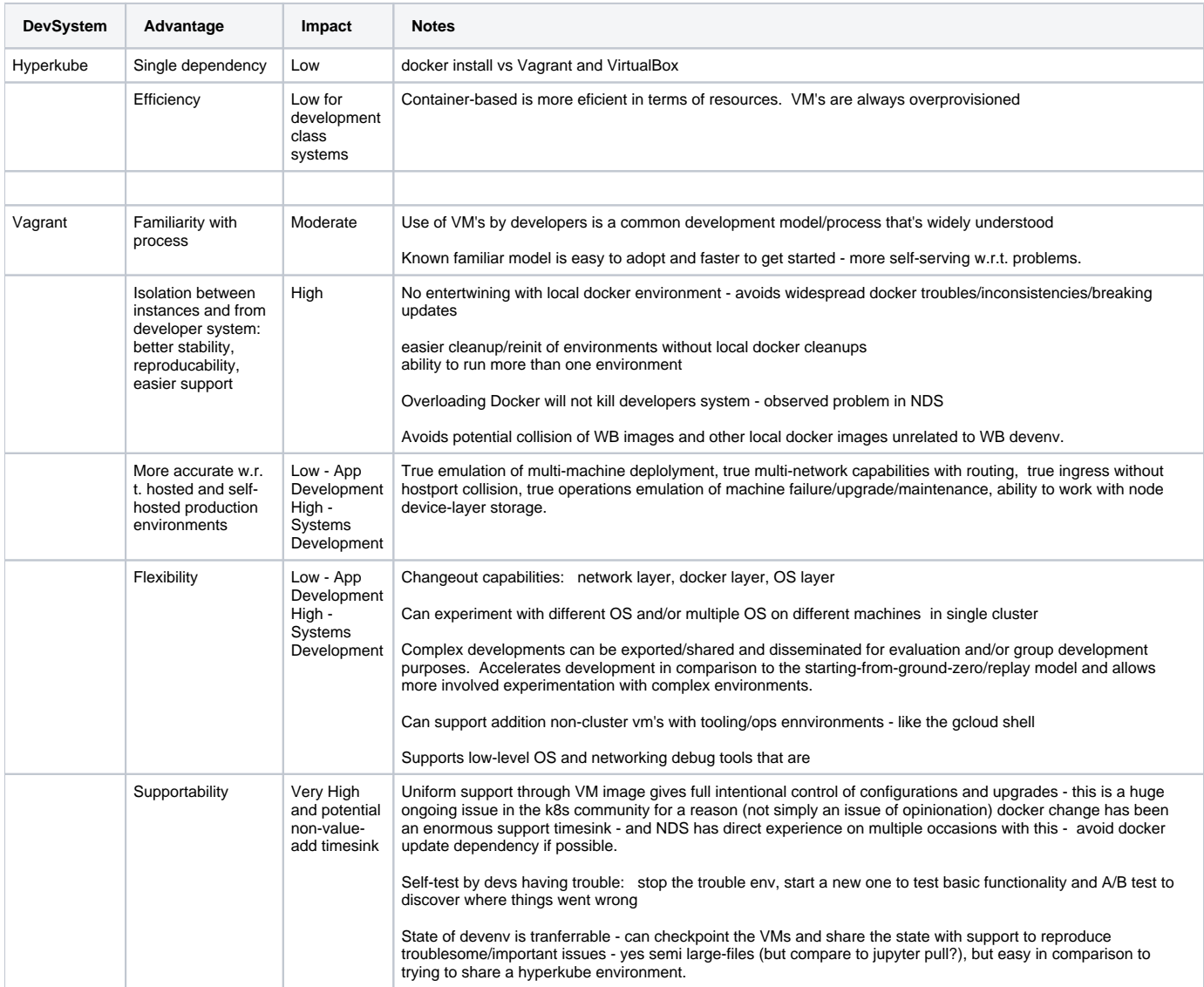

#### Notes:

1. Can be used for volume/fs work by adding VBox disks to nodes. Kubernetes doesn't have a VBox/vagrant volume driver (yet), so you get raw disk on nodes like we have in OpenStack.

- 2. Can be used for ingress/network by adding additional interface to the node to be LB.
- 3. It can be left running, or vagrant suspend/resume can freeze/thaw the whole cluster in a few seconds if you want it toiling around in the background. Can also vagrant halt/up to shutdown/reboot and cluster state (etcd) is preserved.